**TOGETHER WE REACH** 

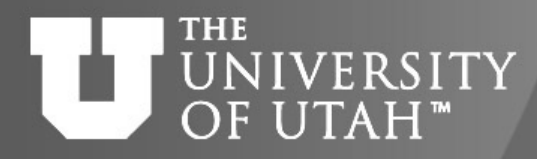

CENTER FOR HIGH PERFORMANCE COMPUTING

# **Introduction to SLURM & SLURM batch scripts**

Zhiyu (Drew) Li & Anita Orendt Research Consulting & Faculty Engagement Center for High Performance Computing {zhiyu.li; anita.orendt}@utah.edu

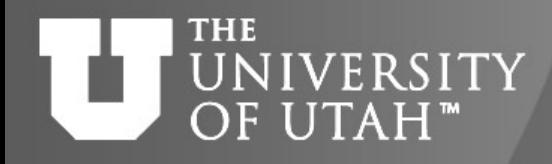

CENTER FOR HIGH PERFORMANCE COMPUTING

### **Overview of Talk**

- What is SLURM
- Accounts and Partitions
- Basic SLURM Commands
- Node Sharing
- SLURM batch directives
- SLURM Environment Variables
- Running an Interactive Batch job
- Monitoring Jobs
- Where to get more Information

### **THE** JNIVERSITY OF UTAH™

CENTER FOR HIGH PERFORMANCE COMPU

**TOGET** 

workloa

# **What is SLURM**

- Formerly known as *S*imple *L*inux *U*tility for *R*esource *M*anagement
- Open-source workload manager for supercomputers/c
	- Manage resources (nodes/cores/memory/interconnect/gpus)
	- Schedule jobs (queueing/prioritization)
- Used by 60% of the TOP500 supercomputers<sup>1</sup>
- Fun fact: development team based in Lehi, UT

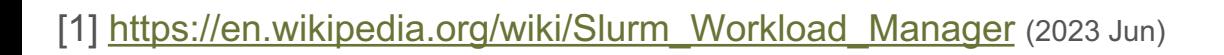

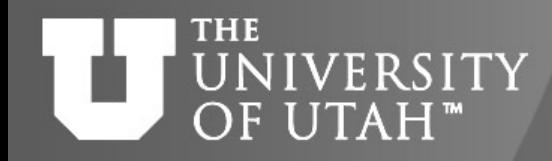

### **Partitions & Accounts**

- **Partition**: a group of nodes that a job can be scheduled on. A node can belong to more than one partition, and each partition can be configured to enforce different resource limits and policies.
- **Account**: to limit and track resource utilization at user/group level. A user/group can have multiple Slurm accounts – each represents different privileges.
- To run a job on CHPC, you need to specify a pair of a **Partition** and an **Account.** (How to find out? -- There are 3 commands! More on this later)

#### **THE** UNIVERSITY OF UTAH<sup>®</sup>

CENTER FOR HIGH PERFORMANCE COMPU

## **Basic SLURM commands**

- sinfo shows all partitions/nodes state
	- mysinfo<sup>\*</sup> info on partitions/nodes and associated accounts y access to on the cluster (*[Method 1](https://www.chpc.utah.edu/news/newsletters/summer2023_newsletter.pdf)*)
- **squeue** shows all jobs in queue
	- **squeue -u <username>**  shows only your jobs
	- **mysqueue\*** shows job queue per partition and associated adyou have access to on the cluster (*Method 2*)
- **sbatch <scriptname.sbatch> -** launch a batch job
- **scancel <jobid>**  cancel a job
- **salloc** start an interactive job

\*CHPC developed programs. See CHPC Newsletter 2023 Summer For sinfo, mysinfo, squeue, mysqueue – can use -M <ClusterName> (notchpeak, kingspeak, ko Redwood (PE) has own slurm setup, separate from others

#### **THE** UNIVERSITY OF UTAH™

CENTER FOR HIGH PERFORMANCE COMPU

### **Some Useful Aliases**

• **Bash** [to add to](https://www.chpc.utah.edu/documentation/software/slurm.php) **.aliases** file:

alias **si**="sinfo -o \"%20P %5D %14F %8z %10m %10d %11l %16f %N\"" alias **si2**="sinfo -o \"%20P %5D %6t %8z %10m %10d %11l %16f %N\"" alias sq="squeue -o \"%8i %12j %4t %10u %20q %20a %10g %20P %10Q %11L %R\""

• **Csh/Tcsh** to add to **.aliases** file:

alias **si** 'sinfo -o "%20P %5D %14F %8z %10m %11l %16f %N"' alias **si2** 'sinfo -o "%20P %5D %6t %8z %10m %10d %11l %N"' alias sq 'squeue -o "%8i %12j %4t %10u %20q %20a %10g %20P %10Q % %11L %R"'

See: https://www.chpc.utah.edu/documentation/software/slurm.php#aliases

- si/si2 check node specifications (CPU, Memory, GPU
- sq check job priority, assigned nodes, reason/error...

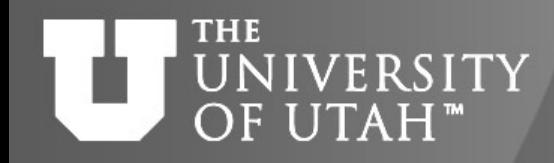

### **Partitions & Accounts**

- To run a job on CHPC, you need to specify a pair of a **Partition** and an **Account.** 
	- Commands to check valid pairs:

**myinfo, mysqueue,**

**myallocation (Method 3, gives info on all clusters)**

- CHPC Cluster Partition Naming Convention
	- <CluserName>: *notchpeak, kingspeak, lonepeak* à general nodes (allocation required on notchpeak)
	- <CluserName>-freecycle: *notchpeak-freecycle* à general nodes preemptable
	- $\leq$ PILastName>- $\leq$ ClusterCode>: baggins-np (-kp; -lp)  $\rightarrow$  owner nodes (PI/Dept-specific)
	- <ClusterName>-guest: *notchpeak-guest* à owner nodes (from all PIs) -preemptable

Variants: -gpu; -shared;

notchpeak-shared: general nodes on notchpeak run in Shared mode (more on this later) baggins-gpu-kp: owner GPU nodes on kingspeak

- 
- 
- 
- 

#### **THE IVERSITY** OF UTAH<sup>™</sup>

CENTER FOR HIGH PERFORMANCE COMPU

**TOGET** 

### **More on Accounts & Partition**

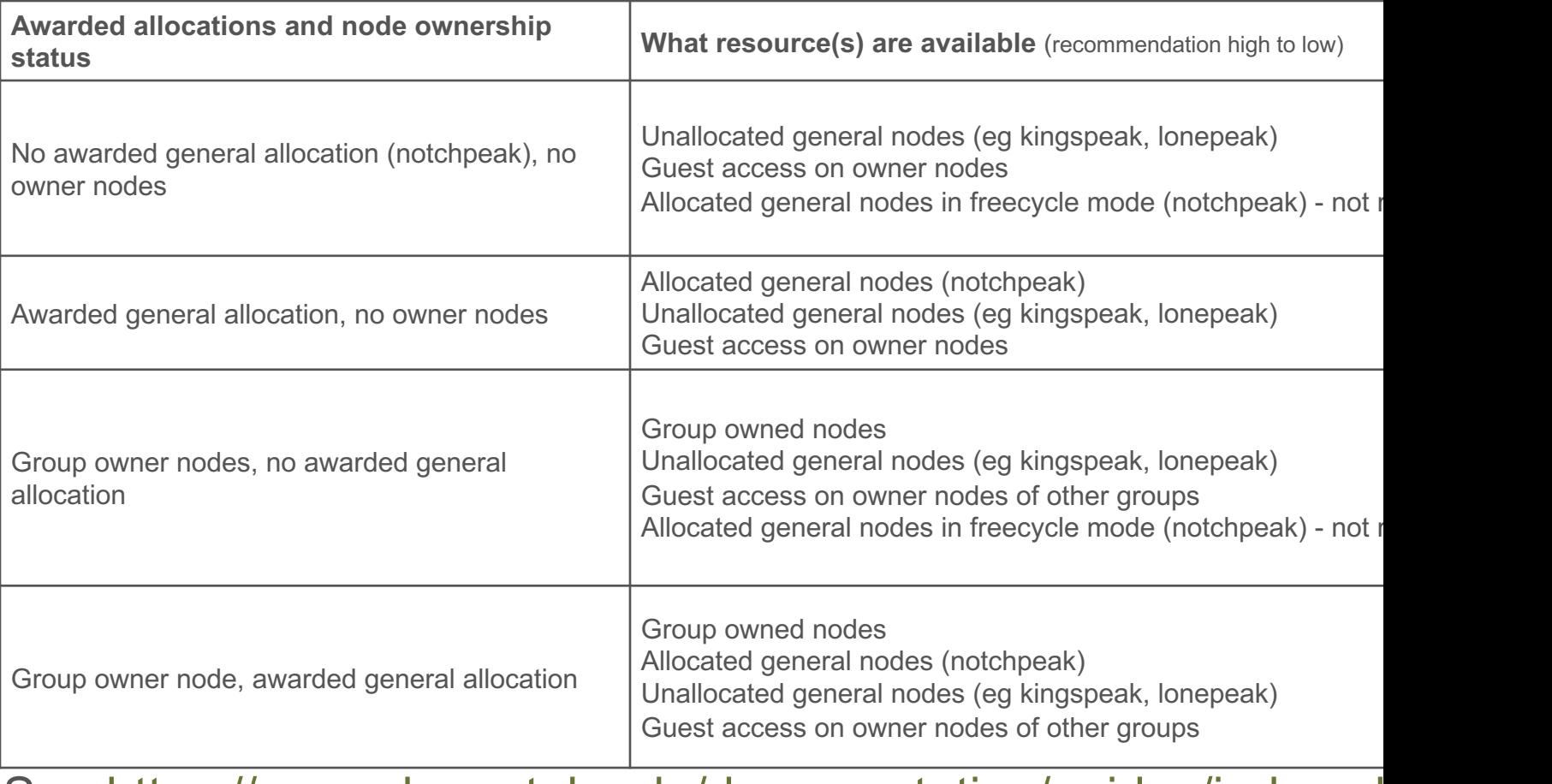

See https://www.chpc.utah.edu/documentation/guides/index.pl

#### **THE** UNIVERSITY OF UTAH<sup>™</sup>

CENTER FOR HIGH PERFORMANCE COMPU

## **Node Sharing**

- A partition can be configured to run jobs in 2 modes: **Exclusive** V.S. **Shared**
- **Exclusive partition**: Slurm gives whole node(s) (all CPU cores) to your job (and you will be and you will be an charged on whole nodes);
- **Shared partition**: Slurm [gives a portion of node \(CPU core & Memory\) as requested](https://www.chpc.utah.edu/documentation/software/node-sharing.php) remain resources can be used by other jobs; (you will be charged on the portion of the
- **How to tell on CHPC clusters** -- Identifiable by partition names
	- **Exclusive**: notchpeak, kingspeak, baggins-np, baggins-kp
	- **Shared**: notchpeak-shared, kingpeak-shared-guest, baggins-shared-kp
	- Exception: GPU partitions are all in Shared mode (even no '-shared" in names) on CHPC: notc

#### • Use **Shared Partition** wherever possible

- Save your group allocations/credits
- Shorten queueing time for You and Others: allow multiple jobs on same node
- Help increase utilization and save energy/environment
- CHPC may reach out to you to promote resources sharing

### https://www.chpc.utah.edu/documentation/software/node-sharin

### **THE** IVERSITY UTAH"

### CENTER FOR HIGH PERFORMANCE COMPU

No usage<br>by owner

Aug 20 02:00 Aug 23 14:00 Aug 27 02:00 Aug 30 14:0

**TOGET** 

# **Owner/Owner-guest**

- CHPC provides heat maps of usage of owner nodes by the owner over last two weeks
- https://www.chpc.utah.edu/usage /constraints/
- Use information provided to target specific owner partitions with use of constraints (more later) and node feature list

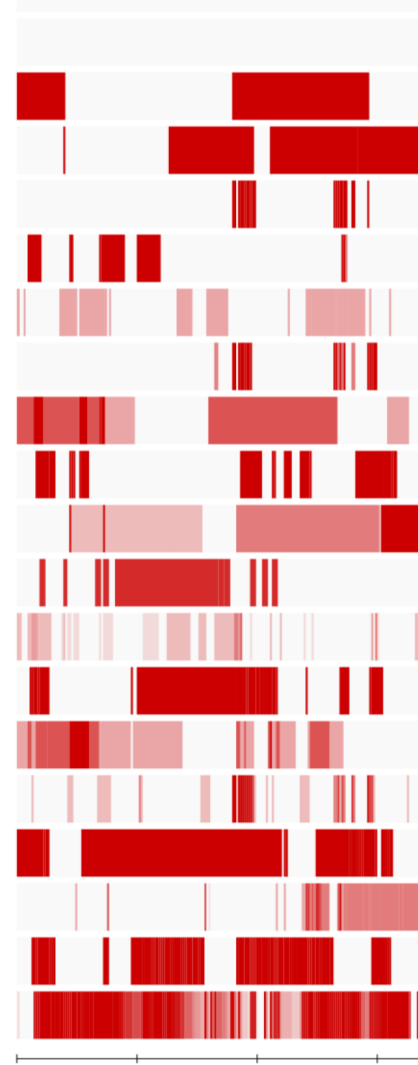

Aug 20 02:00 Aug 23 14:00 Aug 27 02:00 Aug 30 14:0

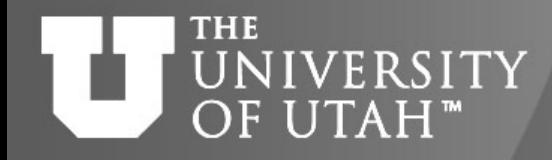

### **SLURM Batch Directives**

#SBATCH --time 1:00:00  $\leftarrow$  wall time of a job (or -t) in hour:minute:second #SBATCH --partition=name  $\leftarrow$  partition to use (or -p) #SBATCH --account=name  $\leftarrow$  account to use (or -A) #SBATCH --nodes=1  $\leftarrow$  number of nodes (or -N) #SBATCH --ntasks=32  $\leftarrow$  total number of tasks (cpu cores) (or -n)  $\#$ SBATCH --mem=128GB  $\leftarrow$  memory per node

 $\#$ SBATCH --mail-type=FAIL,BEGIN,END  $\leftarrow$  events on which to send email #SBATCH --mail-user=name@example.com  $\leftarrow$  email address to use #SBATCH -o slurm-%j.out-%N  $\leftarrow$  name for stdout; %j is job#, %N node #SBATCH -e slurm-%j.err-%N  $\leftarrow$  name for stderr; %j is job#, %N node

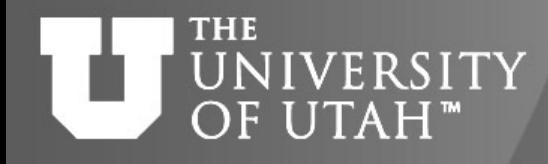

CENTER FOR HIGH PERFORMANCE COMPUTING

### **Guest Job --Target on Owner nodes**

- #SBATCH --time 10:00:00
- #SBATCH --partition=notchpeak-shared-guest
- #SBATCH --account=owner-guest
- #SBATCH --nodes=1
- #SBATCH --ntasks=32
- #SBATCH --mem=128GB

#SBATCH --mail-type=FAIL,BEGIN,END #SBATCH --mail-user=name@example.com #SBATCH -o slurm-%j.out-%N #SBATCH -e slurm-%j.err-%N #SBATCH --constraint "<Owner-Nodes-Label-Found-On-Chart>"

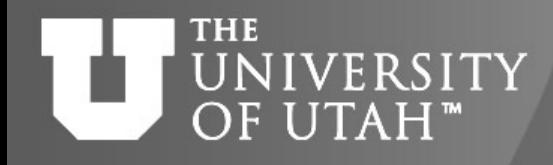

### **Basic SLURM script flow**

- 1. Set up the #SBATCH directives for the scheduler to request resources for job
- 2. Set up the working environment by loading appropriate modules
- 3. If necessary, add any additional libraries or programs to \$PATH and \$LD\_LIBRARY\_PATH, or set other environment needs
- 4. Set up temporary/scratch directories if needed
- 5. Switch to the working directory (often group/scratch)
- 6. Run the program
- 7. Copy over any results files needed
- 8. Clean up any temporary files or directories

**TOGETHER WE REACH** 

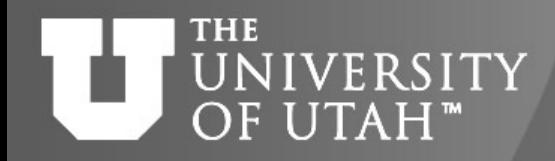

CENTER FOR HIGH PERFORMANCE COMPUTING

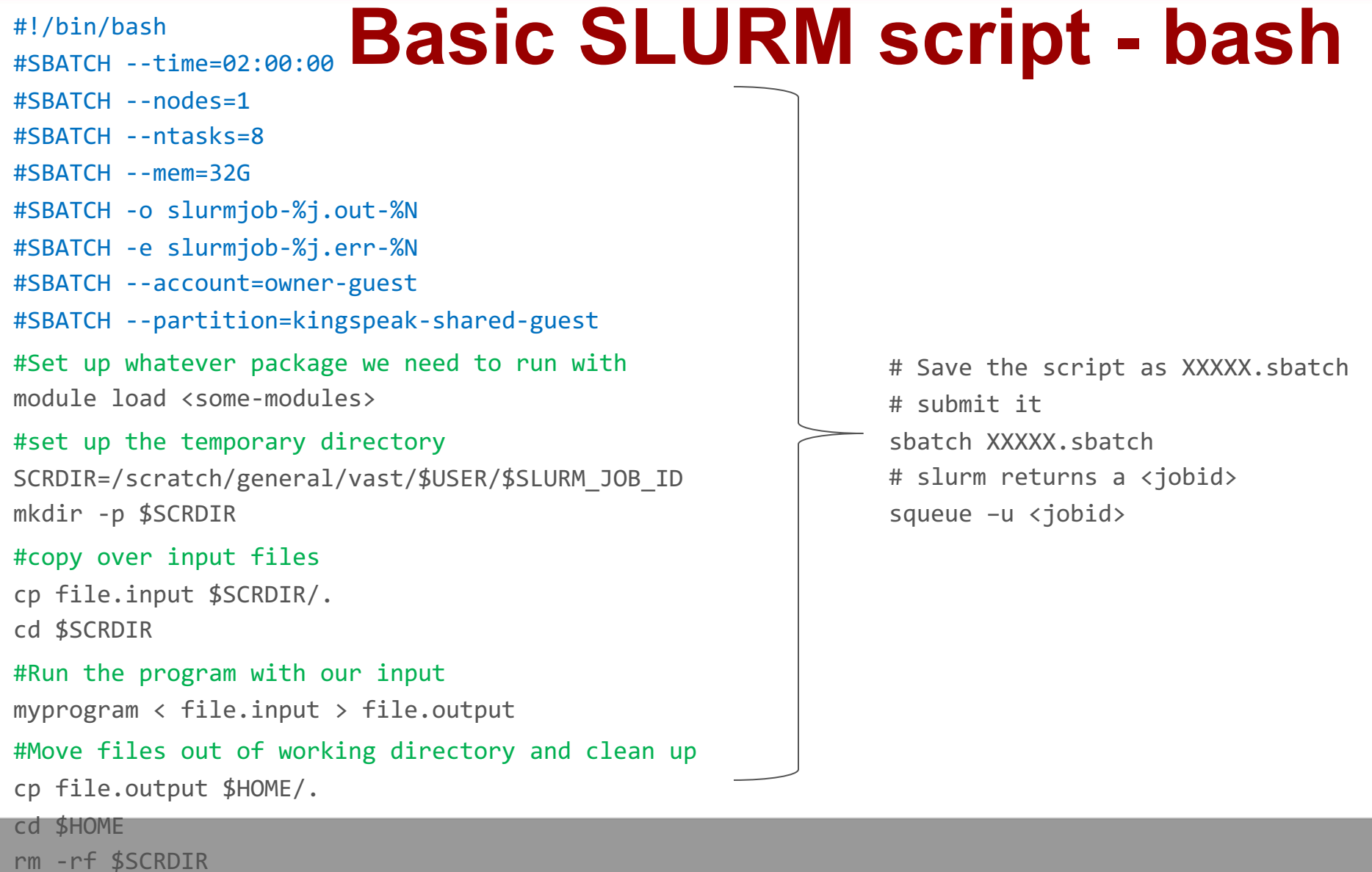

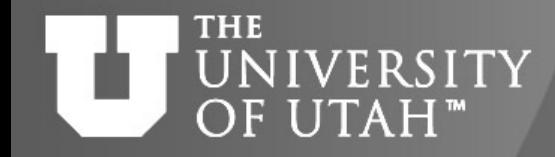

CENTER FOR HIGH PERFORMANCE COMPUTING

### #!/bin/tcsh **Basic SLURM script - tcsh**

- #SBATCH --time=02:00:00
- #SBATCH --nodes=1
- #SBATCH --ntasks=8
- #SBATCH --mem=32G
- #SBATCH -o slurmjob-%j.out-%N
- #SBATCH -e slurmjob-%j.err-%N
- #SBATCH --account=owner-guest
- #SBATCH --partition=kingspeak-shared-guest
- #Set up whatever package we need to run with module load somemodule
- #set up the scratch directory
- set SCRDIR /scratch/local/\$USER/\$SLURM\_JOB\_ID mkdir -p \$SCRDIR
- #move input files into scratch directory
- cp file.input \$SCRDIR/. cd \$SCRDIR
- #Run the program with our input
- myprogram < file.input > file.output
- #Move files out of working directory and clean up
- cp file.output \$HOME/.
- cd \$HOME
- 

### **THE** UNIVERSITY OF UTAH<sup>™</sup>

CENTER FOR HIGH PERFORMANCE COMPU

**TOGET** 

# **SLURM Environment Variable**

- Depends on SLURM Batch Directives used
- [Can get them for a given set of directives by](https://slurm.schedmd.com/sbatch.html) u "env" command inside a script (or in a srun se
- Some useful environment variables:
	- \$SLURM\_JOB\_ID
	- \$SLURM\_SUBMIT\_DIR
	- \$SLURM\_NNODES
	- \$SLURM\_NTASKS

See: https://slurm.schedmd.com/sbatch.html#SECTION\_OUTPUT-ENVIRONMENT-VARIABLES

#### **THE** UNIVERSITY OF UTAH™

CENTER [FOR HIGH PERFORMANC](mailto:helpdesk@chpc.utah.edu)E COMPU

# **Slurm for use of GPU Nodes**

- GPU nodes are on lonepeak, kingspeak, notchpeak (and redwood in the
- Info on GPU nodes found at https://chpc.utah.edu/documentation/guides accelerators.php
- There are both general (open to all users) and owner GPU nodes (availa owner-gpu-guest, with preemption, to all uses)
- At this time, general GPU nodes are run without allocation (no charge)
	- Must get added to the gpu accounts Request via helpdesk@chpc.utah.edu
- GPU partitions set up in a shared mode only as most codes do not yet make  $\overline{a}$ use of multiple GPUs so we have enabled node sharing
- **Use only if you are making use of the GPU for the calculation**

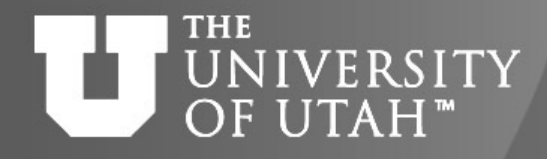

### **Node Sharing on GPU nodes**

In Addition to submitting to a GPU partition, at least you need to specify flag "--gres=gpu", number of CPU cores, amount of memory

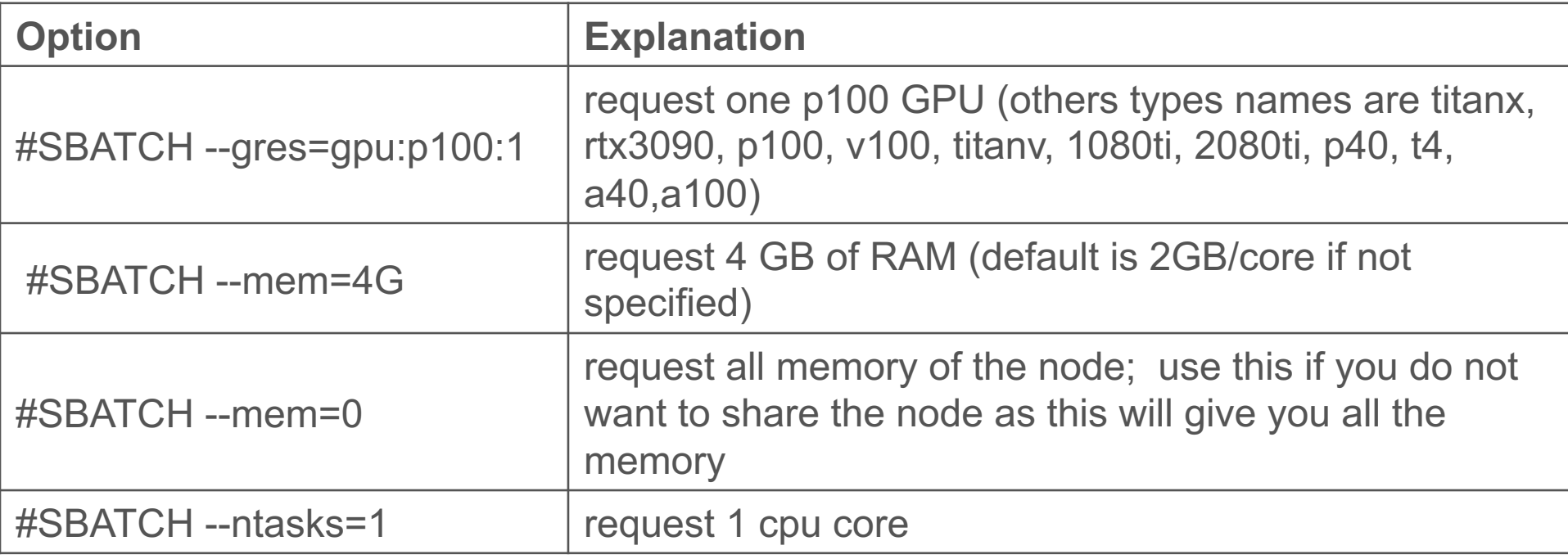

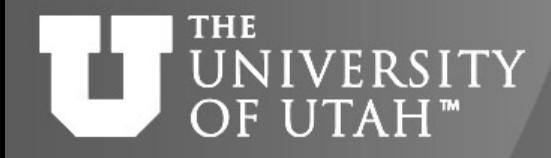

CENTER FOR HIGH PERFORMANCE COMPUTING

### **GPU Job**

- #SBATCH --time 10:00:00
- #SBATCH --partition=notchpeak-gpu-guest
- #SBATCH --account=owner-gpu-guest
- #SBATCH --nodes=1
- #SBATCH --ntasks=4
- #SBATCH --mem=16G
- #SBATCH --gres=gpu:a100:1

```
#SBATCH --mail-type=FAIL,BEGIN,END 
#SBATCH --mail-user=name@example.com
#SBATCH -o slurm-%j.out-%N
#SBATCH -e slurm-%j.err-%N
```
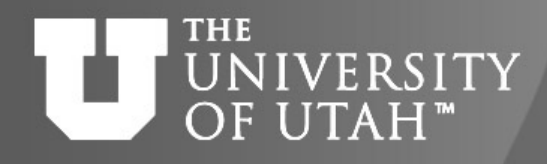

# **Running interactive batch jobs**

• An interactive command is launched through the salloc command

salloc --time=8:00:00 --ntasks=4 --nodes=1 --mem=16G --account=<account> --partition=kingspeak-shared

salloc --time=8:00:00 --ntasks=4 --nodes=1 --mem=16GB --account=notchpeak-gpu --partition=notchpeak-gpu -–gres=gpu

- Use of FastX connection is highly recommended
	- support GUI applications
	- keep your sessions alive
- *OpenOnDemand is another option to start interactive sessions*

**THE JNIVERSITY** OF UTAH<sup>®</sup>

CENTER FOR HIGH PERFORMANCE COMPU

# **Strategies for Job Arrays**

- https://www.chpc.utah.edu/documentation/software/slurm.php
- Useful if you have many similar jobs when each all cores on a node or multiple nodes to run wh only difference is input file
- sbatch --array=1-30%n myscript.sh where  $n$  is maximum number of jobs to run at same time
- In script: use \$SLURM\_ARRAY\_TASK\_ID to s input file:
	- ./myprogram input\$SLURM\_ARRAY\_TASK\_ID.dat

#### **THE JNIVERSITY** OF UTAH"

CENTER FOR HIGH PERFORMANCE COMPU

**TOGET** 

## **Job Priorities**

- https://www.chpc.utah.edu/documentation/software php#priority
- **sprio** give job priority for all jobs
	- sprio –j JOBID for a given job
	- sprio –u UNID for all a given user's jobs
- Combination of three factors added to base priority
	- Time in queue
	- Fairshare
	- Job size
- Only 5 jobs per user per slurm account (qos) will a priority based on time on queue

#### **THE INIVERSITY** OF UTAH"

CENTER FOR HIGH PERFORMANCE COMPU

# **Checking Job Performance**

- With an active job
	- [can ssh](https://pe-xdmod.chpc.utah.edu/) to node
		- Useful commands, top, ps, sar, atop
	- Also [from interactive node can query job](https://www.chpc.utah.edu/documentation/software/xdmod.php) 
		- /uufs/chpc.utah.edu/sys/installdir/pestat/pestat
	- Can query node status
		- scontrol show node notch024
- After job complete -- XDMoD Supremm
	- Job level data available day after job ends
	- XDMoD sites https://xdmod.chpc.utah.edu and https://pexdmod.chpc.utah.edu
	- usage info: https://www.chpc.utah.edu/documentation/software/xdmod.ph

#### **THE** UNIVERSITY OF UTAH<sup>™</sup>

CENTER FOR HIGH PERFORMANCE COMPU

**TOGET** 

# **Slurm Documentation at CHP**

[https://www.chpc.utah.edu/documentation/softw](http://slurm.schedmd.com/documentation.html)are/slurm.php [https://www.chpc.utah.edu/documentation/so](http://slurm.schedmd.com/pdfs/summary.pdf)ftware/serial-jobs [https://www.chpc.utah.edu/documentation/softw](http://www.schedmd.com/slurmdocs/rosetta.pdf)are/node-shar https://www.chpc.utah.edu/usage/constraints/ https://www.chpc.utah.edu/documentation/guides/index.php#C

## **Other good documentation sour**

http://slurm.schedmd.com/documentation.html http://slurm.schedmd.com/pdfs/summary.pdf

http://www.schedmd.com/slurmdocs/rosetta.pdf

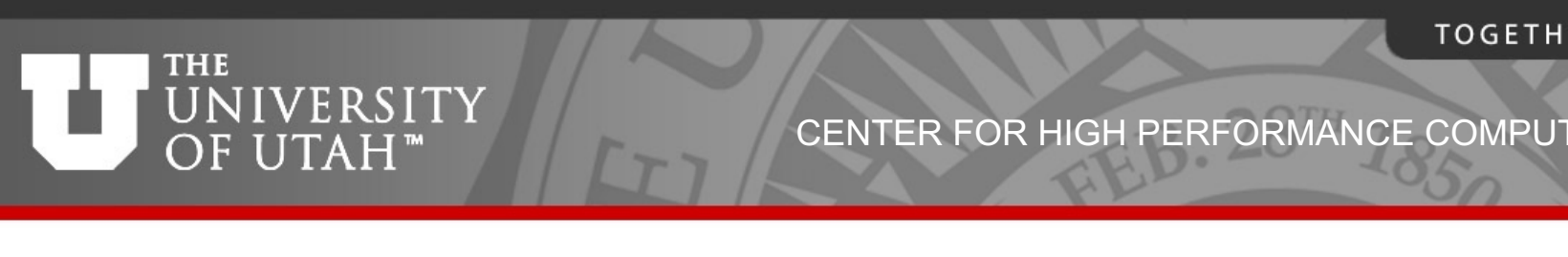

# **[Getting H](mailto:helpdesk@chpc.utah.edu)elp**

- **CHPC** [website](mailto:chpc-hpc-users@lists.utah.edu)
	- www.chpc.utah.edu
		- Getting started guide, cluster usage guides, software pages, CHPC policies
- Service Now Issue/Incident Tracking System
	- Email: helpdesk@chpc.utah.edu
- Help Desk: 405 INSCC
- We use chpc-hpc-users@lists.utah.edu for sending m to users